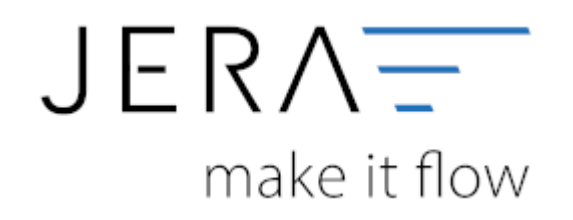

#### **Jera Software GmbH**

Reutener Straße 4 79279 Vörstetten

#### Inhaltsverzeichnis

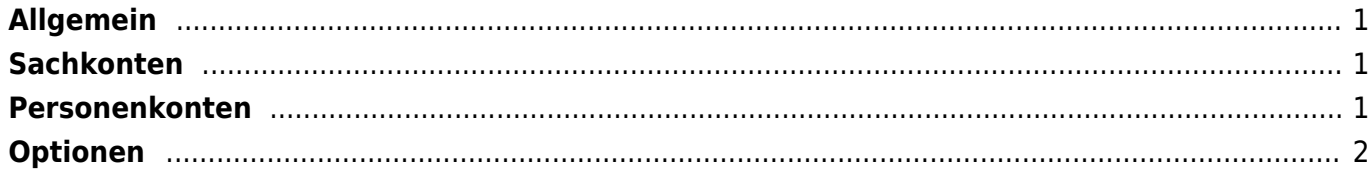

**JTU** 

# <span id="page-2-0"></span>**Allgemein**

**DATEY** 

(Finden Sie im Menü unter Setup /Payment-Module/ Stripe)

Tragen Sie bitte hier die Konten und Parameter für die Verbuchung des Stripe Kontoauszugs ein.

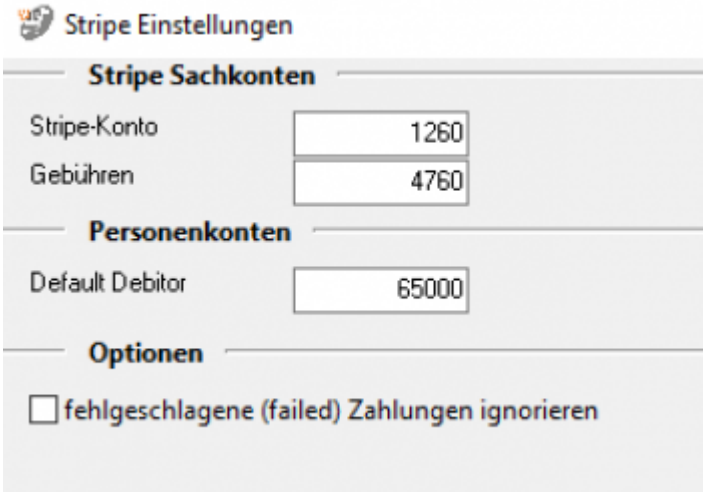

## <span id="page-2-1"></span>**Sachkonten**

folgende Sachkonten stehen zur Verfügung:

- Stripe- Konto Sachkonto für Stripe
- Gebühren Sachkonto für die Gebühren

## <span id="page-2-2"></span>**Personenkonten**

• Default Debitor: Geben Sie Ihr Personenkonto für den "Default Debitor" an. Falls die Schnittstelle keine Zuordnung zu einem Kunden finden kann und Sie über Einzeldebitoren buchen, wird auf dieses Konto gebucht.

### <span id="page-3-0"></span>**Optionen**

Setzen Sie ein Häkchen in die entsprechende Checkbox,wenn fehlgeschlagene Zahlungen ignoriert werden sollen.

#### **Weiter zu: [Real Zahlungen](http://wiki.fibu-schnittstelle.de/doku.php?id=jtl:real:allgemein) Zurück zu: [Import Kontoauszug](http://wiki.fibu-schnittstelle.de/doku.php?id=jtl:stripe:pass_sheets)**

From: <http://wiki.fibu-schnittstelle.de/>- **Dokumentation Fibu-Schnittstellen der Jera GmbH**

Permanent link: **<http://wiki.fibu-schnittstelle.de/doku.php?id=jtl:stripe:einstellungen>**

Last update: **2018/08/22 14:52**

 $\pmb{\times}$